# DR-6280

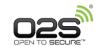

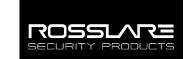

# **Open to Secure Desktop Reader**

User Manual

### 1. Introduction

The DR-6280 is an advanced MIFARE Classic® EV1 and MIFARE® DESFire® EV1 Open to Secure™ (O2S®) Desktop Reader. It reads the O2S ID data for O2S credentials and CSN ID data from non-O2S credentials, and transmits the relevant ID data to any connected access control software, such as Rosslare's AxTraxNG™.

It has a slim and attractive design and is built for convenience and portability. With its USB computer interface, it is quick and easy to install and runs without any additional power source.

For O2S credentials, the reader outputs the ID data stored in the secure memory (sector/file) of the credential. The ID data defines the output as Wiegand and also determines the bit length of the output. For example, when reading an O2S 26A format credential, the reader outputs a Wiegand 26-Bit ID.

For non-O2S credentials, the reader outputs the CSN of the credential as a Wiegand 32-Bit  ${\rm ID}$ .

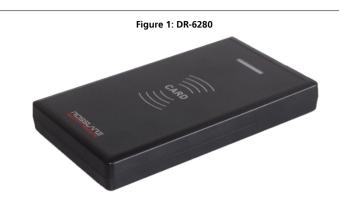

## 2. Technical Specifications

### 2.1 Electrical Characteristics

| Operating Voltage Range | 5 VDC (USB powered)                                     |
|-------------------------|---------------------------------------------------------|
| Standby Current         | 87 mA                                                   |
| Max. Operation Current  | 135 mA                                                  |
| Supported Transponders  | MIFARE Classic EV1<br>MIFARE DESFire EV1                |
| Read Card Distance      | Up to 5 cm (2 in.)                                      |
| Operation Frequency     | 13.56 MHz                                               |
| Output Formats          | All output formats per the O2S card presented to reader |

#### 2.2 Environmental Characteristics

| Operating Environment              | Indoor use                    |
|------------------------------------|-------------------------------|
| <b>Operating Temperature Range</b> | 0°C to 63°C (32°F to 145°F)   |
| Storage Temperature Range          | -20°C to 63°C (-4°F to 145°F) |
| Relative Humidity Range            | 0 to 95% (non-condensing)     |

### 2.3 Physical Characteristics

| Weight                 | 130 g (4.6 oz)                           |
|------------------------|------------------------------------------|
| Dimensions (L x W x H) | 123 x 70 x 16.2 mm (4.9 x 2.8 x 0.6 in.) |

## 3. Installing the USB Driver

Before you can use the reader, you must download the proper driver.

The driver supports the following operating systems:

- Windows 7 (32-Bit and 64-Bit)
- Windows Vista (32-Bit and 64-Bit)
- Windows XP (32-Bit and 64-Bit)
- Server 2003, XP, and Server 2008
- Windows 10 (32-Bit and 64-Bit)

#### To install the USB driver:

- 1. Go to <a href="http://www.rosslaresecurity.com">http://www.rosslaresecurity.com</a>.
- 2. Click Download Center in the Quick Links section.
- In *Document Types*, select Driver and click **Search**.
   The driver for the reader appears.
- 4. Click the Download icon on the right.

  The file is downloaded to your computer
- Go to the downloaded file (CDM20824\_Setup) and double-click it. After a few moments, a completion message appears and the window closes.

# 4. Operation

When the computer has successfully installed the driver, the DR-6280 appears as a COM port device when plugged in to a PC and can be used for any application. When a card is presented to the reader, the reader outputs the Wiegand ID data on the COM port only once until a new card is presented.

You must use the AxTraxNG software to enroll cards. Please refer to Appendix J in the AxTraxNG<sup>TM</sup> Software Installation and User Manual.

For the enrollment reader to function in AxTraxNG, you must know the COM port being used. The COM port can be found in Microsoft Device Management's driver details under 'Ports (COM & LPT)'. The port being used appears as "USB serial Port (COMx)", where x is the number of the port used.

# Declaration of Conformity

- This device complies with Part 15 of the FCC Rules. Operation is subject to the following two conditions:
  - This device may not cause harmful interference.
  - This device must accept any interference received, including interference that may cause undesired operation.
- Changes or modifications not expressly approved by the party responsible for compliance could void the user's authority to operate the equipment.

This equipment has been tested and found to comply with the limits for a Class B digital device, pursuant to part 15 of the FCC Rules. These limits are designed to provide reasonable protection against harmful interference in a residential installation.

This equipment generates, uses, and can radiate radio frequency energy and, if not installed and used in accordance with the instructions, may cause harmful interference to radio communications. However, there is no guarantee that interference will not occur in a particular installation. If this equipment does cause harmful interference to radio or television reception, which can be determined by turning the equipment off and on, the user is encouraged to try to correct the interference by one or more of the following measures:

- Reorient or relocate the receiving antenna.
- Increase the separation between the equipment and receiver.
- Connect the equipment into an outlet on a circuit different from that to which the receiver is connected.
- Consult the dealer or an experienced radio/TV technician for help.

## **Limited Warranty**

The full ROSSLARE Limited Warranty Statement is available in the Quick Links section on the ROSSLARE website at <a href="https://www.rosslaresecurity.com">www.rosslaresecurity.com</a>. Rosslare considers any use of this product as agreement to the Warranty Terms even if you do not review them.

### Contact Information

#### **United States and Canada**

Rosslare Security Products, Inc.
Southlake, TX, USA
Toll Free: +1-866-632-1101
Local: +1-817-305-0006

Fax: +1-817-305-0006 support.na@rosslaresecurity.com

#### **Europe**

Rosslare Israel Ltd. Rosh HaAyin, Israel Tel: +972-3-938-6838 Fax: +972-3-938-6830 support.eu@rosslaresecurity.com

### Latin America

Rosslare Latin America Buenos Aires, Argentina Tel: +54-11-4001-3104 support.la@rosslaresecurity.com

#### China

Rosslare Electronics (Shenzhen) Ltd. Shenzhen, China Tel: +86-755-8610-6842

Tel: +86-755-8610-6842 Fax: +86-755-8610-6101 support.cn@rosslaresecurity.com

### Asia Pacific, Middle East, Africa

Rosslare Enterprises Ltd. Kowloon Bay, Hong Kong Tel: +852-2795-5630 Fax: +852-2795-1508 support.apac@rosslaresecurity.com

#### India

Rosslare Electronics India Pvt Ltd. Tel/Fax: +91-20-40147830 Mobile: +91-9975768824 sales.in@rosslaresecurity.com

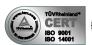

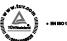

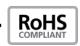

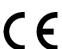

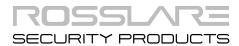